# CLUBSPOT

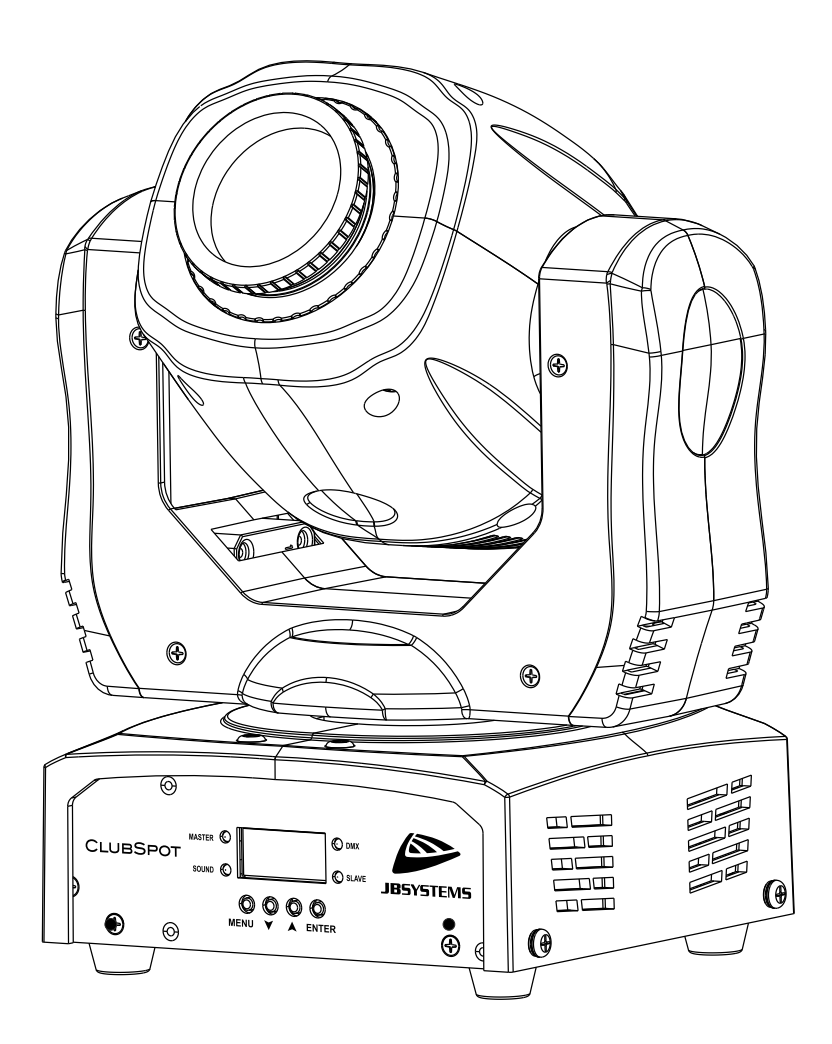

## **ESPAÑOL Manual de instrucciones**

Other languages can be downloaded from: WWW.IB-SYSTEMS.FU

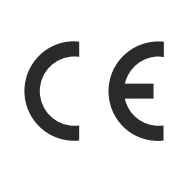

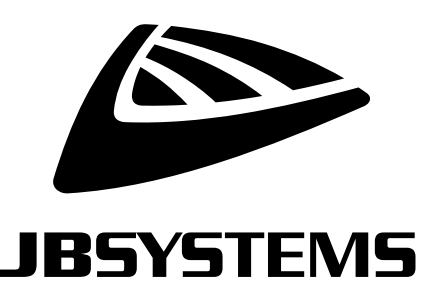

Version: 1.0

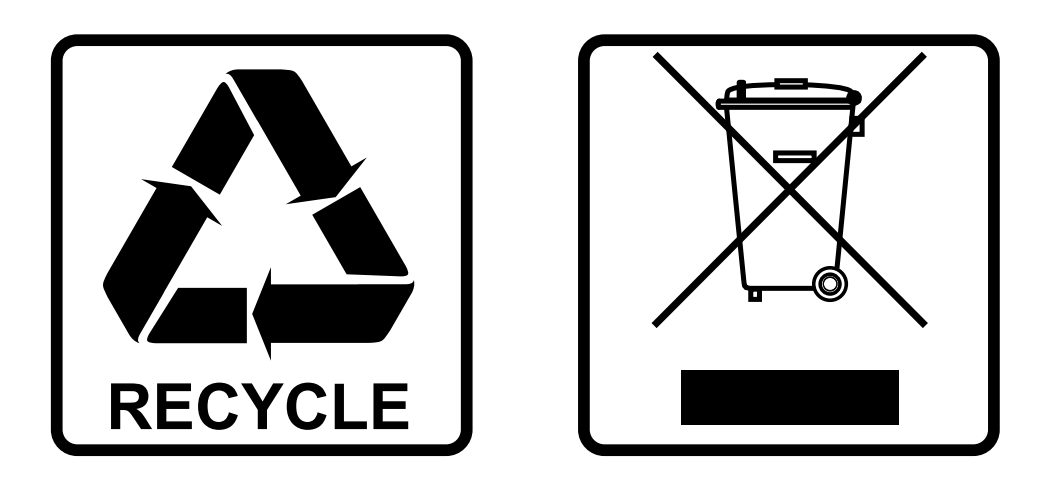

## **EN-DISPOSAL OF THE DEVICE**

Dispose of the unit and used batteries in an environment friendly manner according to your country regulations.

## **FR-DÉCLASSER L'APPAREIL**

Débarrassez-vous de l'appareil et des piles usagées de manière écologique Conformément aux dispositions légales de votre pays.

## **NL - VERWIJDEREN VAN HET APPARAAT**

Verwijder het toestel en de gebruikte batterijen op een milieuvriendelijke manier conform de in uw land geldende voorschriften.

## **DU - ENTSORGUNG DES GERÄTS**

Entsorgen Sie das Gerät und die Batterien auf umweltfreundliche Art und Weise gemäß den Vorschriften Ihres Landes.

### **ES-DESHACERSE DEL APARATO**

Reciclar el aparato y pilas usadas de forma ecologica conforme a las disposiciones legales de su pais.

## **PT-COMO DESFAZER-SE DA UNIDADE**

Tente reciclar a unidade e as pilhas usadas respeitando o ambiente e em conformidade com as normas vigentes no seu país.

## MANUAL DEL USUARIO

Gracias por comprar este producto de JB Systems®. Para aprovechar al máximo todas las posibilidades y para su propia seguridad, lea detenidamente este manual de instrucciones antes de comenzar a utilizar la unidad.

## CARACTERÍSTICAS

- Foco móvil 35W LED muy brillante y extremadamente compacto con un haz de luz de 12°
- La solución perfecta para muchas aplicaciones: DJs, fiestas, pubs, clubs pequeños
- Muy bajo consumo: ¡solo 60 W!
- Y muy ligero: ¡solo 3,5 kg!
- Control de intensidad de 0-100% y diferentes efectos estroboscópicos
- Rueda de gobos independiente con 7 gobos fijos + abierto + gobos temblorosos
- Rueda de color independiente con 7 colores + blanco + colores separados
- Excelentes programas incorporados para brindar espectáculos de luces maravillosos.
- ¡Preparado para DMX inalámbrico con solo conectar la llave WTR-DMX opcional! (opcional, código de Briteq® 4645)
- Múltiples modos de trabajo:
	- Control DMX a través de 5, 9 o 11 canales
	- Autónomo: sonido activado con un micrófono interno
	- Maestro/esclavo: maravillosos espectáculos sincronizados de luces.
- Pantalla LED de 4 dígitos para una navegación sencilla por el menú

## ANTES DE USAR

- Antes de comenzar a utilizar esta unidad, compruebe si no ha sufrido daños durante el transporte. Si hubiera alguno, no utilice el dispositivo y consulte primero con su distribuidor.
- **Importante:** Este dispositivo salió de nuestra fábrica en perfectas condiciones y bien embalado. Es absolutamente necesario que se obedezcan al pie de la letra las instrucciones y advertencias de seguridad que aparecen en este manual de usuario. Cualquier daño causado por una mala manipulación no estará cubierto por la garantía. El distribuidor no aceptará ninguna responsabilidad por defectos o problemas causados por no obedecer lo indicado en este manual de usuario.
- Mantenga este folleto en un lugar seguro para futuras consultas. Si vende este equipo, asegúrese de incluir este manual de usuario.

#### **Compruebe el contenido:**

- Verifique que la caja contenga los elementos siguientes:
- Unidad CLUBSPOT
- Soporte en U con pernos (abrazaderas carpa)
- Cable de alimentación IEC13
- Instrucciones de funcionamiento

## INSTRUCCIONES DE SEGURIDAD:

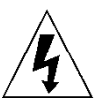

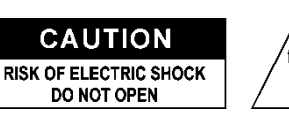

**PRECAUCIÓN:** Para reducir el riesgo de descarga eléctrica, no retire la cubierta superior. Dentro no hay componentes que puedan ser reparados por el usuario. Dirija cualquier reparación o mantenimiento solamente a personal cualificado.

El símbolo de relámpago con punta de flecha dentro de un triángulo equilátero advierte al usuario de la presencia de "tensiones peligrosas" no aisladas dentro de la carcasa del producto que pueden ser de una magnitud suficiente como para constituir un riesgo de descarga eléctrica.

El signo de admiración dentro de un triángulo equilátero advierte al usuario de la presencia de instrucciones importantes relacionadas con la operación y el mantenimiento (reparación) en la literatura que se entrega junto con el equipo.

Este símbolo significa: sólo para uso en interiores

Este símbolo significa: lea las instrucciones

Este símbolo determina: la distancia de separación mínima de los objetos iluminados. La distancia mínima entre la salida de luz y la superficie iluminada debe ser mayor de x metros

El dispositivo no es adecuado para el montaje directo sobre superficies normalmente inflamables. (apto solamente para el montaje sobre superficies no combustibles)

> **PRECAUCIÓN:** No mire a las lámparas cuando estén encendidas. Pueden dañar la vista.

- Para proteger el medio ambiente, intente reciclar el material del embalaje en la mayor medida posible.
- Para evitar el riesgo de incendio o de descarga eléctrica, no exponga este aparato a la lluvia ni a la humedad.
- Para evitar que se forme condensación en el interior del equipo, permita que la unidad se adapte a la temperatura del entorno cuando se lleve a una habitación cálida después del transporte. La condensación impide a veces que la unidad trabaje a plena capacidad e incluso puede causar averías.
- Esta unidad es solamente para uso en interiores.
- No coloque objetos metálicos ni derrame líquidos dentro de la unidad. Puede provocar una descarga eléctrica o un mal funcionamiento. Si un objeto extraño se introduce dentro de la unidad, desconecte de inmediato la alimentación eléctrica.
- Coloque el proyector en un lugar bien ventilado, lejos de materiales y/o líquidos inflamables. El proyector debe estar fijo con al menos 50 cm de separación de las paredes de su alrededor.
- No cubra ninguna abertura de ventilación ya que esto puede provocar sobrecalentamiento.
- Evite emplearlo en ambientes polvorientos y limpie la unidad con regularidad.
- Mantenga la unidad lejos de los niños.

**RISK GROUP 2 CAUTION:** Do not stare at operating lamp

- Este equipo no debe ser utilizado personas inexpertas.
- La temperatura ambiente máxima segura es de 40°C. No utilice esta unidad a temperatura ambiente más altas.
- Asegúrese de que el área que se encuentra bajo el lugar de instalación esté libre de personas no autorizadas durante la subida, bajada y reparación del aparato.
- Deje que el producto se enfríe unos 10 minutos antes de comenzar cualquier mantenimiento o reparación.
- Siempre desenchufe la unidad cuando no se vaya a utilizar durante un período de tiempo prolongado o cuando vaya a realizar labores de mantenimiento o reparación.
- La instalación eléctrica debe realizarla solamente personal cualificado, de acuerdo con la normativa sobre seguridad eléctrica y mecánica de su país.
- Compruebe que la tensión disponible no sea superior a la indicada en la unidad.
- El cable de alimentación debe estar siempre en perfectas condiciones. Apague de inmediato la unidad cuando el cable de alimentación esté aplastado o dañado. Para evitar riesgos, debe ser sustituido por el fabricante, por su representante de servicio técnico o por una persona de cualificación similar.
- ¡Nunca permita que el cable de alimentación haga contacto con otros cables!
- Este proyector debe conectarse a tierra para cumplir con las normas de seguridad.
- No conecte la unidad a un dispositivo de atenuación.
- Cuando instale la unidad utilice siempre un cable de seguridad apropiado y certificado.
- Para evitar descargas eléctricas, no abra la cubierta. Dentro no hay componentes que puedan ser reparados por el usuario.
- **Nunca** repare un fusible o puentee el soporte del fusible. ¡**Siempre** sustituya un fusible dañado con otro del mismo tipo y las mismas especificaciones eléctricas!
- En el caso de que tenga serios problemas de funcionamiento, deje de usar el aparato y contacte inmediatamente con su distribuidor.
- La carcasa y las lentes deben sustituirse si están visiblemente dañadas.
- Utilice el embalaje original cuando tenga que transportar el dispositivo.
- Por razones de seguridad, está prohibido realizar modificaciones no autorizadas a la unidad.

**Importante:** ¡Nunca mire directamente a la fuente de luz! No use efectos de luz en presencia de personas que padezcan de epilepsia.

## MONTAJE EN ALTURA (SOBRE LA CABEZA)

- **Importante: La instalación debe efectuarla solamente personal de servicio cualificado. Una instalación no adecuada puede dar como resultado lesiones serias y/o daños a la propiedad. ¡Colocar el dispositivo sobre un montaje en altura requiere una gran experiencia! Deben respetarse los límites de carga de trabajo, utilizarse materiales de instalación certificados y el dispositivo instalado debe inspeccionarse con regularidad por motivos de seguridad.**
- Asegúrese de que el área que se encuentra bajo el lugar de instalación esté libre de personas no autorizadas durante la subida, bajada y reparación del aparato.
- Coloque el proyector en un lugar bien ventilado, lejos de materiales y/o líquidos inflamables. El proyector debe estar fijo con **al menos 50 cm** de separación de las paredes de su alrededor.
- El dispositivo debe instalarse fuera del alcance de las personas y fuera de las áreas donde puedan pasar o estar sentadas las personas.
- Antes de subir el proyector para su colocación, asegúrese de que el área de instalación pueda sostener una carga puntual mínima de 10 veces el peso del dispositivo.
- Cuando instale la unidad, utilice siempre un cable de elevación certificado que pueda sostener 12 veces el peso del dispositivo. Esta segunda fijación de seguridad debe instalarse de forma que ninguna parte de la instalación pueda caer más de 20 cm si la fijación principal falla.
- El dispositivo debe fijarse bien, ¡un montaje que permita el balanceo es peligroso y no debe considerarse!
- No cubra ninguna abertura de ventilación ya que esto puede provocar sobrecalentamiento.
- El operador tiene que estar seguro de que las instalaciones técnicas de la máquina y las relacionadas con la seguridad son aprobadas por un experto antes de utilizarlas por primera vez. Las instalaciones deben inspeccionarse anualmente por una persona con experiencia para asegurarse de que la seguridad es óptima.

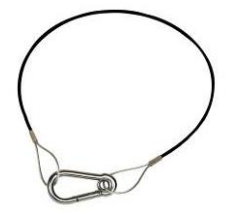

## CÓMO CONFIGURAR LA UNIDAD **PANEL DELANTERO Y TRASERO:**

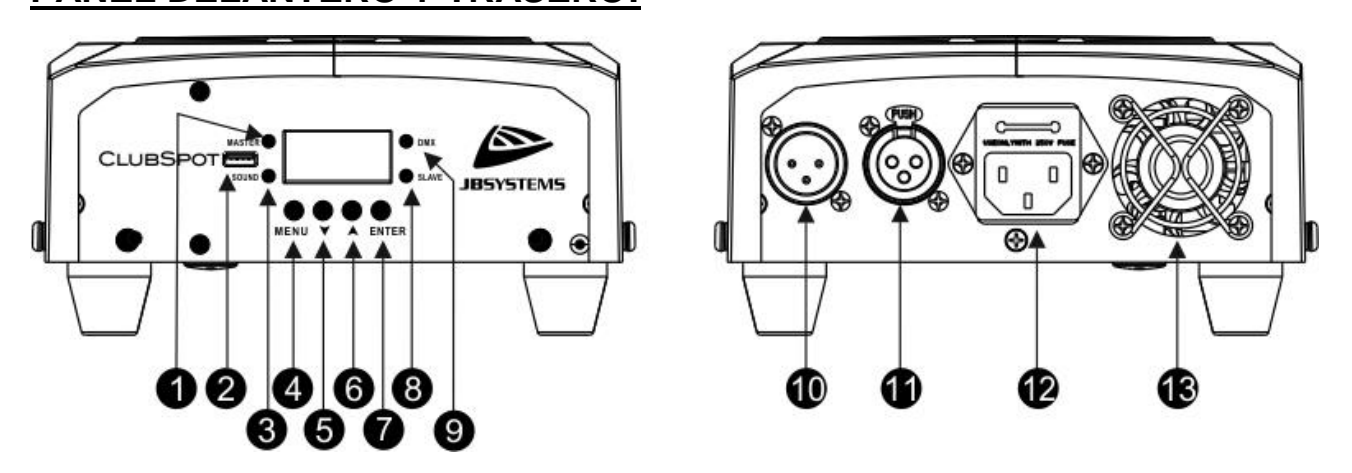

- **1. [MASTER]:** este LED se ilumina cuando la unidad está en modo maestro.
- **2. ENTRADA M-DMX:** ¡Tenga en cuenta que esta unidad **NO** se utiliza para actualizaciones ni para conectar la unidad al PC! ¡Este puerto USB se usa para conectar la llave del sistema DMX inalámbrico a la unidad! ¡Solo tiene que conectar la llave WTR-DMX (opcional) de BRITEQ® para disfrutar de la función DMX inalámbrico! ¡Además podrá conectar otros equipos controlados por DMX a la salida DMX y así compartir la función DMX inalámbrico con todas las unidades conectadas! No es necesario efectuar ajustes en el menú de configuración; solo siga el procedimiento indicado en el manual del usuario suministrado con la llave WTR-DMX de BRITEQ®. Puede obtener la llave WTR-DMX (de venta por separado) en WWW.BRITEQ-LIGHTING.COM (código de pedido: 4645)
- **3. [SOUND]:** Este LED reacciona al sonido cuando el CLUBSPOT está en modo de activación por sonido.
- **4. [MENU]:** pulse este botón para regresar al menú principal o para abandonar los submenús.
- **5.** Botón [▼]: use este botón para desplazarse hacia abajo en el menú
- **6.** Botón **[▲]**: use este botón para desplazarse hacia arriba en el menú
- **7. [ENTER]:** pulse este botón para confirmar la función seleccionada en el menú
- **8. [SLAVE]:** este LED se ilumina cuando el CLUBSPOT está en modo esclavo.
- **9. [DMX]:** este LED se ilumina cuando se detecta la presencia de una señal DMX.
- **10.ENTRADA DMX** conector macho XLR de 3 pines.
- **11.SALIDA DMX** conector hembra XLR de 3 pines.
- **12.ENTRADA DE ALIMENTACIÓN** con conector IEC14 y portafusibles integrado. Conecte aquí el cable de alimentación incluido con la unidad.
- **13.VENTILADOR** para enfriar los componentes electrónicos en la base de la máquina.

## **MENÚ PRINCIPAL:**

- para seleccionar cualquiera de las funciones, pulse el botón [MENU] y utilice los botones ▲/▼ para desplazarse por el menú.
- Seleccione la función con el botón [ENTER] (el visualizador parpadea).
- Utilice los botones ▼ y ▲ para cambiar de modo.
- Una vez haya seleccionado el valor deseado, presione el botón [ENTER] para confirmar.
- Pulse el botón [MENU] durante 2 segundos para guardar la nueva configuración y regresar al modo de funcionamiento. Si no lo hace, no guardará los cambios realizados y transcurridos 8 segundos, el proyector regresará al modo de funcionamiento anterior.

### ESPAÑOL MANUAL DEL USUARIO

#### **Dirección DMX [Addr]**

**Se utiliza para establecer la dirección de inicio en una configuración DMX.**

- Pulse el botón [MENU] y luego, los botones ▲/▼ hasta que aparezca "**[Addr]**" en el visualizador.
- Pulse el botón [ENTER].
- Utilice los botones ▲ y ▼ para cambiar la dirección DMX512.
- Una vez que la dirección correcta aparece en el visualizador, pulse el botón [ENTER] para seleccionarlo.
- Pulse el botón MENU durante 2 segundos para guardar la nueva configuración y regresar al modo de funcionamiento.

#### **Modo Canal [ChMd]**

#### **Se utiliza para establecer el modo deseado de configuración de canal.**

- Pulse el botón [MENU] y luego, los botones ▲/▼ hasta que aparezca "**[ChMd]**" en el visualizador.
- Pulse el botón [ENTER].
- Utilice los botones ▼ y ▲ para elegir el modo 5CH, 9CH o 11CH.
- Una vez que el modo de configuración del canal deseado aparezca en el visualizador, pulse el botón [ENTER] para seleccionarlo.
- Pulse el botón [MENU] durante 2 segundos para guardar la nueva configuración y regresar al modo de funcionamiento.

#### **Modo Espectáculo [ShMd]**

**Use este modo para ejecutar los espectáculos de luces preprogramados tanto como unidad autónoma como en configuración maestro/esclavo.** Pulse el botón [MENU] y luego, los botones ▲/▼ hasta que aparezca "**[ShMd]**" en el visualizador.

- Pulse el botón [ENTER].
- Utilice los botones ▼ y ▲ para seleccionar uno de los espectáculos disponibles:
	- **[Sh 1]:** (Espectáculo 1) El proyector colocado **sobre el suelo**. Movimiento en inclinación con ángulo de 210°.
	- **[Sh 2]:** (Espectáculo 2) El proyector colocado **en el techo**. Movimiento en inclinación con ángulo de 90°.
	- **[Sh 3]:** (Espectáculo 3) El aparato está colocado **sobre un podio, frente a la audiencia.** El foco siempre está proyectando en la dirección de la audiencia; o sea, delante del escenario. Ángulo de movimiento en orientación (de izquierda a derecha y a izquierda): 160°. Ángulo del movimiento en inclinación: 90° (60° sobre la horizontal; 30° bajo la horizontal.)
	- **[Sh 4]:** (Espectáculo 4) El proyector está fijo **en el techo del escenario**. El foco es proyectado principalmente frente al escenario. Ángulo de movimiento en orientación (de izquierda a derecha y a izquierda): 160°. Ángulo del movimiento en inclinación: 90° (verticalmente, hacia delante 75°; hacia atrás 15°)
- Una vez que el modo deseado aparezca en el visualizador, pulse el botón [ENTER] para seleccionarlo.
- Pulse el botón [MENU] durante 2 segundos para guardar la nueva configuración y regresar al modo de funcionamiento.

*OBSERVACIÓN: El primer proyector tiene que estar configurado siempre como Maestro. Consulte el capítulo "[Slave Mode]" para la configuración.*

#### **Modo Esclavo [SLMd]**

**Se utiliza para hacer que la unidad esclava trabaje en oposición a la unidad maestra o que trabaje en completo sincronismo.**

- Pulse el botón [MENU] y luego, los botones ▲/▼ hasta que aparezca "**[SLMd]**" en el visualizador.
- Pulse el botón [ENTER].
- Utilice los botones ▼ y ▲ para seleccionar el modo [Slave1] (normal), o [Slave2] (espectáculo luminoso 2).

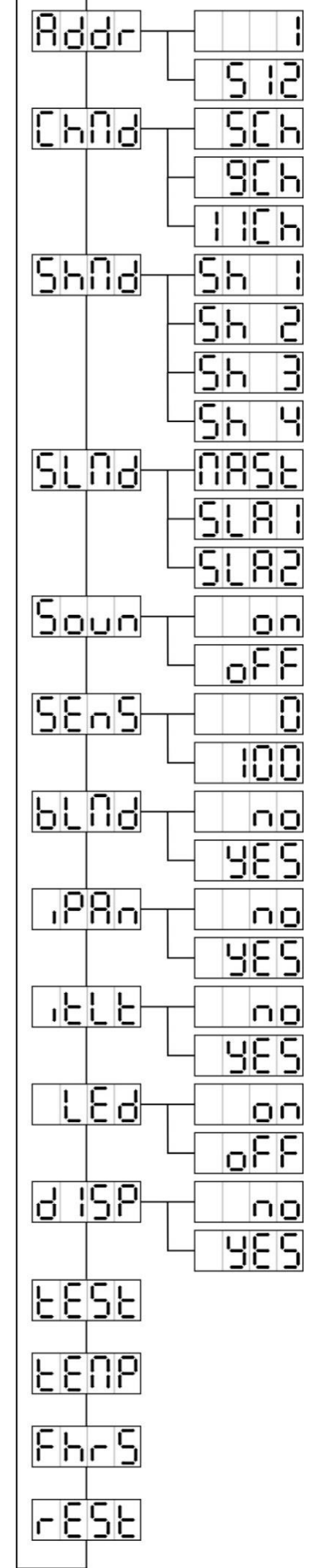

- Una vez que el modo correcto aparece en el visualizador, pulse el botón [ENTER] para seleccionarlo.
- Pulse el botón [MENU] durante 2 segundos para guardar la nueva configuración y regresar al modo de funcionamiento.

#### **Modo de sonido [Soun]**

#### **Se utiliza para activar o desactivar el control por sonido.**

- Pulse el botón [MENU] y utilice los botones [▲/▼] hasta que aparezca **[Soun]** en el visualizador.
- Pulse el botón [ENTER].
- Utilice los botones [▲/▼] para elegir el modo [oFF] (control DMX o maestro/esclavo) u [On] (sonido).
- Una vez que el modo correcto aparece en el visualizador, pulse el botón [ENTER] para seleccionarlo.
- Pulse el botón [MENU] durante 2 segundos para guardar la nueva configuración y regresar al modo de funcionamiento.

#### **Percepción del Sonido [SEnS]**

#### **Se utiliza para establecer la sensibilidad del micrófono interno**

- Pulse el botón [MENU] y luego, los botones ▲/▼ hasta que aparezca "**[SEnS]**" en el visualizador.
- Pulse el botón [ENTER].
- Utilice los botones ▼/▲ para seleccionar un valor entre "00" (muy baja sensibilidad) y "100" (alta sensibilidad).
- Una vez que aparezca el valor correcto en el visualizador, pulse el botón [ENTER] para seleccionarlo.
- Pulse el botón [MENU] durante 2 segundos para guardar la nueva configuración y regresar al modo de funcionamiento.

#### **Modo Apagado [BLMd]**

#### **Determina la manera en la que reaccionará el proyector cuando no detecte ninguna señal DMX.**

- Pulse el botón [MENU] y luego, los botones ▲/▼ hasta que aparezca "**[BLMd]**" en el visualizador.
- Pulse el botón [ENTER].
- Utilice los botones ▼ y ▲ para seleccionar uno de los modos de apagado disponibles:
	- **[YES]:** La unidad entra en modo apagado tan pronto como no detecte la señal DMX.
	- **[no]:** La unidad empieza a trabajar en modo activado por SONIDO, de acuerdo con los ajustes realizados en el menú de configuración.
- Una vez que el modo correcto aparece en el visualizador, pulse el botón [ENTER] para seleccionarlo.
- Pulse el botón [MENU] durante 2 segundos para guardar la nueva configuración y regresar al modo de funcionamiento.

#### **Inversión en orientación [iPAn]**

**Normal: Movimiento en orientación sin inversión.**

#### **Inversión en orientación: Movimiento en orientación invertido**

- Pulse el botón [MENU] y luego, los botones ▲/▼ hasta que aparezca "**[iPAn]**" en el visualizador.
- Pulse el botón [ENTER].
- Utilice los botones ▼ y ▲ para seleccionar el modo "[no]" (normal), o "[YES]" (inversión horizontal).
- Una vez haya seleccionado el modo, pulse el botón [ENTER] para confirmarlo.
- Pulse el botón [MENU] durante 2 segundos para guardar la nueva configuración y regresar al modo de funcionamiento.

#### **Inversión de inclinación [ItLt]**

#### **Normal: Movimiento en inclinación sin inversión.**

#### **Inversión de inclinación: movimiento de inclinación invertido**

- Pulse el botón [MENU] y luego, los botones ▲/▼ hasta que aparezca "**ItLt**" en el visualizador.
- Pulse el botón [ENTER].
- Utilice los botones ▼ y ▲ para seleccionar el modo "[no]" (normal), o "[YES]" (inversión vertical).
- Una vez que el modo correcto aparece en el visualizador, pulse el botón [ENTER] para seleccionarlo.
- Pulse el botón [MENU] durante 2 segundos para guardar la nueva configuración y regresar al modo de funcionamiento.

#### **Encender/Apagar visualizador LED [LEd]**

#### **Apaga o Enciende automáticamente el visualizador LED.**

- Pulse el botón [MENU] y luego, los botones ▲/▼ hasta que aparezca "**[Led]**" en el visualizador.
- Pulse el botón [ENTER].
- Utilice los botones ▼ y ▲ para seleccionar "[no]" (visualizador siempre encendido), o "[oFF]" (visualizador se apaga cuando no se utiliza).
- Una vez que el modo correcto aparece en el visualizador, pulse el botón [ENTER] para seleccionarlo.
- Pulse el botón [MENU] durante 2 segundos para guardar la nueva configuración y regresar al modo de funcionamiento.

#### **Rotación del visualizador [dISP]**

#### **Gira la presentación 180° (boca abajo) o no.**

- Pulse el botón [MENU] y luego, los botones ▲/▼ hasta que aparezca "**dISP**" en el visualizador.
- Pulse el botón [ENTER].
- Utilice los botones ▼ y ▲ para seleccionar "**[no]**" (normal, visualizador siempre encendido), o "**[YES]**" (visualizador invertido).
- Una vez que la presentación esté orientada correctamente en el visualizador pulse el botón [ENTER] para seleccionarlo.
- Pulse el botón [MENU] durante 2 segundos para guardar la nueva configuración y regresar al modo de funcionamiento.

#### **Autocomprobación [tESt]**

**Se utiliza para activar el programa interno "self-test" (autocomprobación) el cual verifica todas las posibilidades de la unidad.**

- Pulse el botón [MENU] y luego, los botones ▲/▼ hasta que aparezca "**[tESt]**" en el visualizador.
- Pulse el botón [ENTER] para iniciar el programa interno de autocomprobación.
- Para volver a las funciones pulse el botón [MENU] durante aproximadamente 2 segundos.

#### **Temperatura dentro de la unidad [tEMP]**

#### **Se utiliza para mostrar la temperatura del interior de la unidad**

- Pulse el botón [MENU] y luego, los botones ▲/▼ hasta que aparezca ""**[tEMP]**" en el visualizador.
- Pulse el botón [ENTER] para mostrar en el visualizador la temperatura LED interna.
- Para volver a las funciones, pulse otra vez el botón [MENU].

Si desea volver al modo de funcionamiento normal: pulse el botón [MENU] durante aproximadamente 2 segundos.

#### **Tiempo de proyección [FhrS]**

#### **Se utiliza para mostrar la cantidad de horas de trabajo de la unidad.**

- Pulse el botón [MENU] y luego, los botones ▲/▼ hasta que aparezca "**[FhrS]**" en el visualizador.
- Pulse el botón [ENTER] para mostrar la cantidad de horas de trabajo en la pantalla.
- Para regresar a las funciones, presione el botón [MENU].

#### **Reiniciar [rESt]**

#### **Se utiliza para forzar un reinicio de la unidad.**

• Pulse el botón [MENU] y luego, los botones ▲/▼ hasta que aparezca "**rESt**" en el visualizador.

• Presione el botón [ENTER] para reiniciar la unidad.

*OBSERVACIÓN: por favor, consulte también el capítulo sobre la configuración de canal DMX de la unidad para saber cómo puede forzar un reinicio por DMX.*

## **MENÚ DE COMPENSACIÓN:**

**Se utiliza para ajustar la posición de inicio de varias funciones: parámetros de compensación para la ORIENTACIÓN, INCLINACIÓN, COLORES, GOBOS y salida de luz.**

Si no se encuentra ya en el menú de configuración, simplemente pulse el botón [MENU] para acceder a dicho menú

- Ahora pulse el botón [ENTER] durante unos 2 segundos para entrar en el modo compensación.
- Utilice los botones ▼ y ▲ para seleccionar la función que desee ajustar: [PAN], [TILT], [Colo], [Gobo] y [5Ch]
	- [EPAN]: ajustable desde -127 hasta 127
	- [ETILT]: ajustable desde -127 hasta 127
	- [Colo]: ajustable desde -127 hasta 127
	- [Gobo]: ajustable desde -127 hasta 127
		- [5Ch]: ajustable desde 128 hasta 255 (es la salida de luz)
- Pulse el botón [ENTER].
- Utilice los botones ▼ y ▲ para ajustar la posición inicial.
- Pulse el botón [ENTER] para seleccionar su parámetro.
- Pulse el botón [MENU] durante 2 segundos para guardar la nueva configuración y regresar al modo de funcionamiento.

## INSTALACIÓN ELÉCTRICA + DIRECCIONAMIENTO

**Importante: La instalación eléctrica debe realizarla solamente personal cualificado, de acuerdo con la normativa sobre seguridad eléctrica y mecánica de su país.**

- **Instalación eléctrica para 1 unidad en modo autónomo:**
- Simplemente conecte el cable de alimentación. La unidad comienza a trabajar inmediatamente en el modo autónomo.

*Comentario: si el foco no emite nada, asegúrese de configurar el modo de apagado [BLMd] del proyector maestro en "no" y la sensibilidad del sonido [SEnS] con un valor mayor de 50 (vea el capítulo anterior).*

#### **Instalación eléctrica para dos o más unidades en el modo maestro/esclavo:**

En este modo las unidades mostrarán un espectáculo sincronizado, trabajando al ritmo de la música.

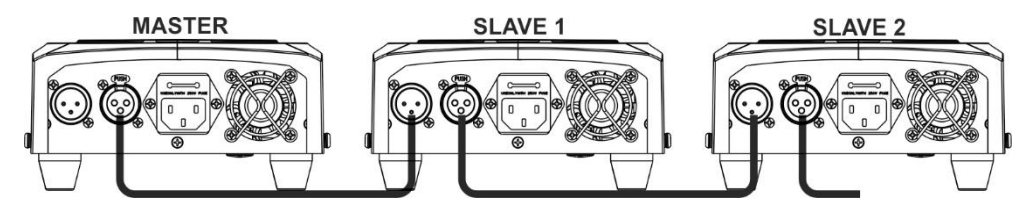

- Conecte varias unidades entre sí mediante cables de micrófono equilibrados de buena calidad. La primera unidad de la cadena tiene que estar configurada como unidad maestra, las otras unidades como slave1 y slave2.
- Asegúrese de que todas las unidades estén conectadas a la red eléctrica.
- ¡Hecho!

**Comentario:** si el foco no emite nada, asegúrese de configurar el modo de apagado en **[BLMd]** del *proyector maestro en "no" y la sensibilidad del sonido [SEnS] con un valor mayor de 50 (vea el capítulo anterior).*

#### **Instalación eléctrica en modo MDX:**

- El protocolo DMX es una señal de alta velocidad ampliamente utilizada para controlar equipamiento de iluminación inteligente. Tiene que encadenar el controlador DMX y todas las unidades conectadas con un cable balanceado de buena calidad.
- Se utilizan tanto conectores XLR de 3 pines como XLR de 5 pines; no obstante, el XLR de 3 pines es más popular porque estos cables son compatibles con cables de audio balanceados.

Distribución de pines del XLR de 3 pines: Pin 1 = TIERRA ~ Pin 2 = Señal negativa (-) ~ Pin 3 = Señal positiva (+)

Distribución de pines del XLR de 5 pines: Pin 1 = TIERRA ~ Pin 2 = Señal negativa (-) ~ Pin 3 = Señal positiva  $(+)$  ~ Pines 4 y 5 sin utilizar.

• Para evitar un comportamiento extraño de los efectos de luces debido a interferencias, debe utilizar una

resistencia terminal de 90 Ω a 120 Ω al final de la cadena. Nunca utilice cables divisores en Y, ¡esto simplemente no funcionará!

- Asegúrese de que todas las unidades estén conectadas a la red eléctrica.
- Cada dispositivo de efectos de luces de la cadena tiene que tener su propia dirección de inicio, de manera que sepa qué comandos procedentes del controlador tiene que decodificar. En la sección siguiente aprenderá cómo configurar las direcciones DMX.

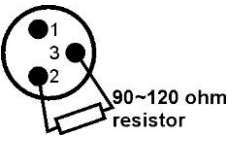

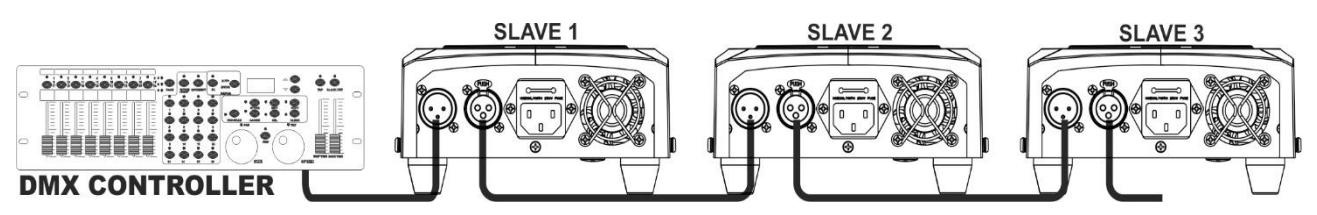

#### **CÓMO ESTABLECER LA DIRECCIÓN DE INICIO CORRECTA:**

Consulte el capítulo anterior (Configuración de la dirección DMX [Addr]) para aprender cómo establecer la dirección de inicio en esta unidad. La dirección de inicio de cada unidad es muy importante. Desafortunadamente, es imposible decirle en este manual de usuario cuáles direcciones de inicio tiene que establecer, porque esto depende completamente del controlador que utilice. De manera que consulte el manual de usuario de su controlador DMX para averiguar cuáles direcciones de inicio debe establecer.

#### **CONFIGURACIÓN DMX DEL CLUBSPOT EN LOS MODOS DE 5, 9 Y 11 CANALES:**

#### Modo de 5 canales:

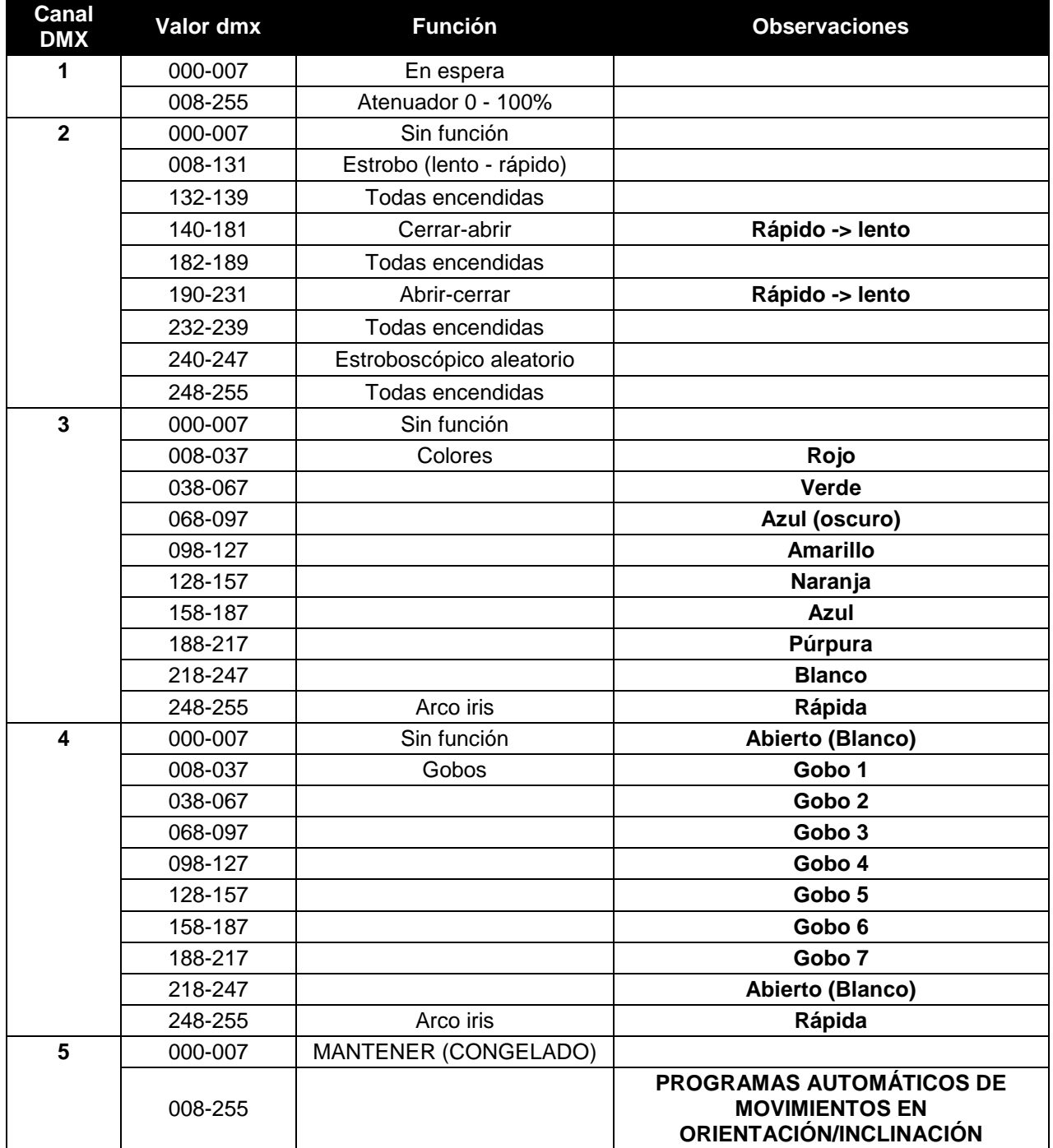

Modo de 9 canales:

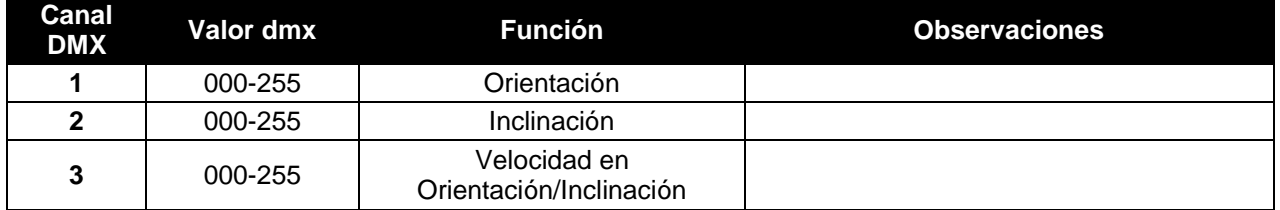

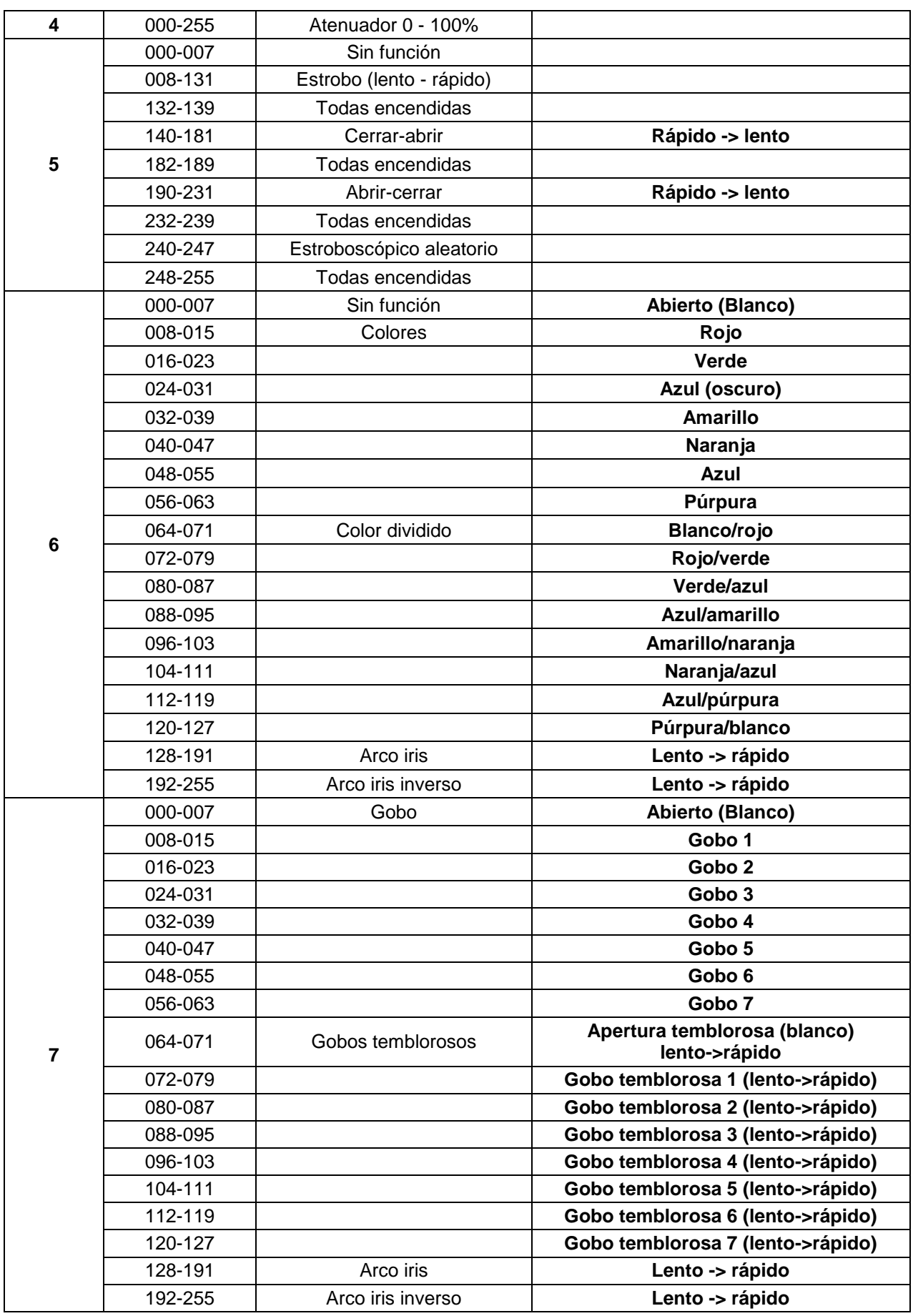

## ESPAÑOL MANUAL DEL USUARIO

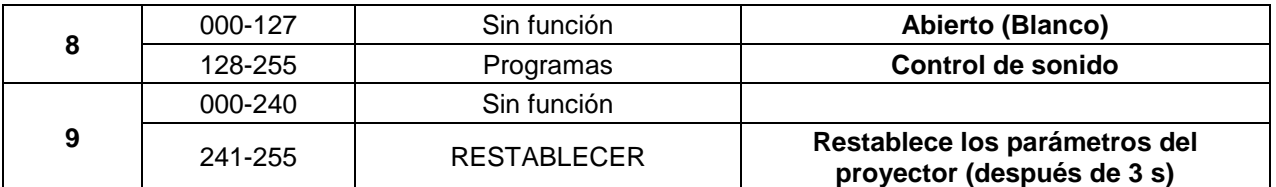

Modo de 11 canales:

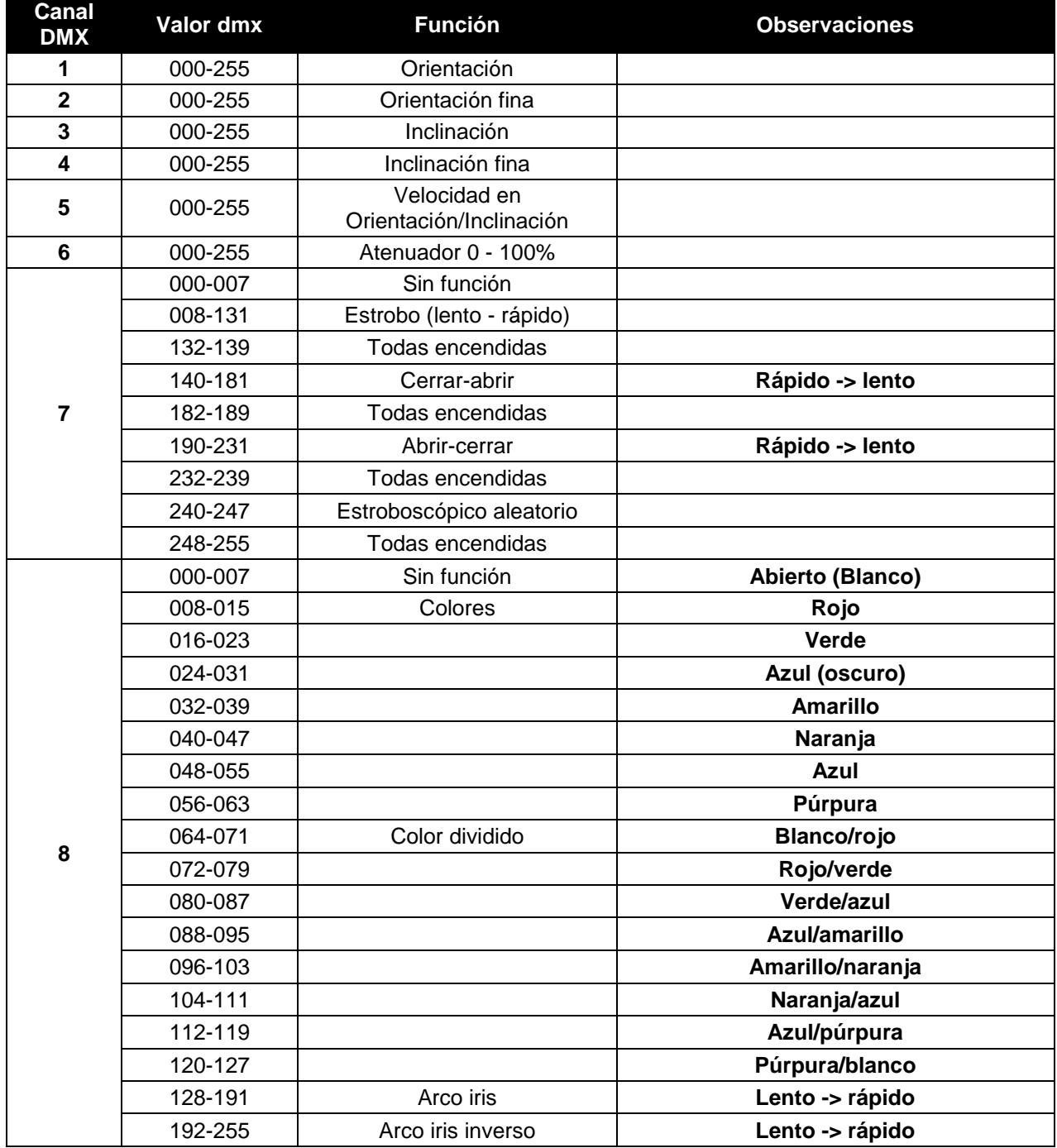

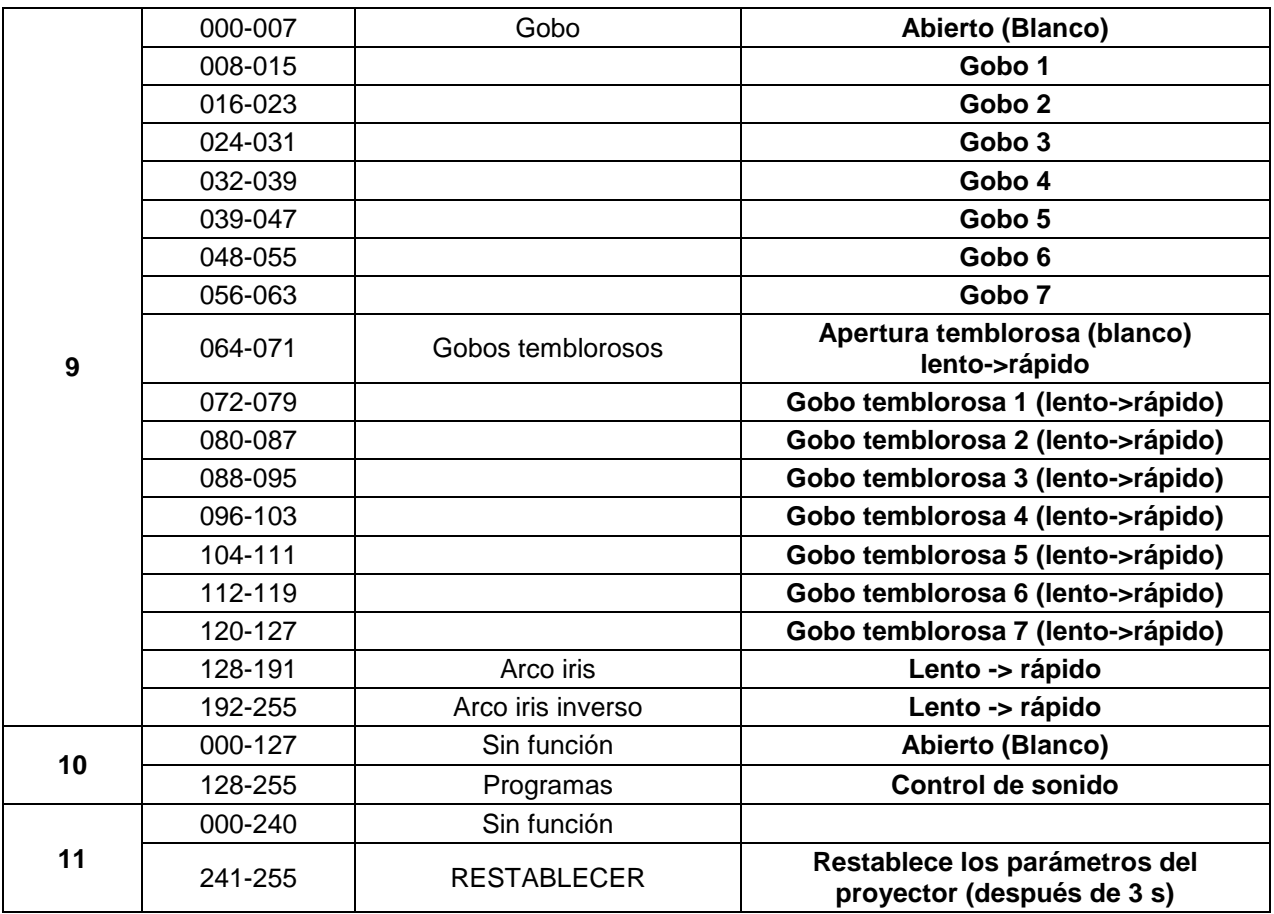

## MANTENIMIENTO

- Asegúrese de que el área debajo del lugar de instalación esté libre de personas no autorizadas cuando realice mantenimiento/reparaciones.
- Apague la unidad, desenchufe el cable de alimentación y espere hasta que se enfríe.
- **Durante la inspección deben revisarse los puntos siguientes:**
- Todos los tornillos utilizados para la instalación del dispositivo y cualquiera de sus componentes deben estar bien apretados y no pueden tener corrosión.
- Las carcasas, fijaciones y puntos de instalación (techo, refuerzos, suspensiones) deben estar totalmente libres de cualquier deformación.
- Cuando una lente óptica está visiblemente dañada debido a grietas o arañazos profundos, debe ser sustituida.
- Los cables de alimentación deben estar en condiciones impecables y deben sustituirse inmediatamente incluso si se detecta un problema pequeño.
- Para proteger el dispositivo contra el sobrecalentamiento, los ventiladores de enfriamiento (si hay alguno) y las aberturas de ventilación deben limpiarse mensualmente.
- La limpieza de las lentes ópticas y/o espejos internos y externos debe efectuarse periódicamente para optimizar la salida de la luz. La frecuencia de limpieza depende del entorno en el que opera el proyector; ambientes húmedos, con humo o especialmente sucios pueden provocar una mayor acumulación de suciedad en los componentes ópticos de la unidad.
	- Límpielos con un paño suave utilizando productos normales para la limpieza del vidrio.
	- Siempre seque cuidadosamente las piezas.

**Atención: ¡Recomendamos encarecidamente que la limpieza sea realizada por técnicos cualificados!**

## ESPECIFICACIONES

Esta unidad tiene supresión de interferencias de radio. Este producto cumple con los requisitos de las normas actuales, tanto europeas como nacionales a tal respecto. Dicha conformidad ha sido establecida y las declaraciones y documentos pertinentes han sido depositados por el fabricante.

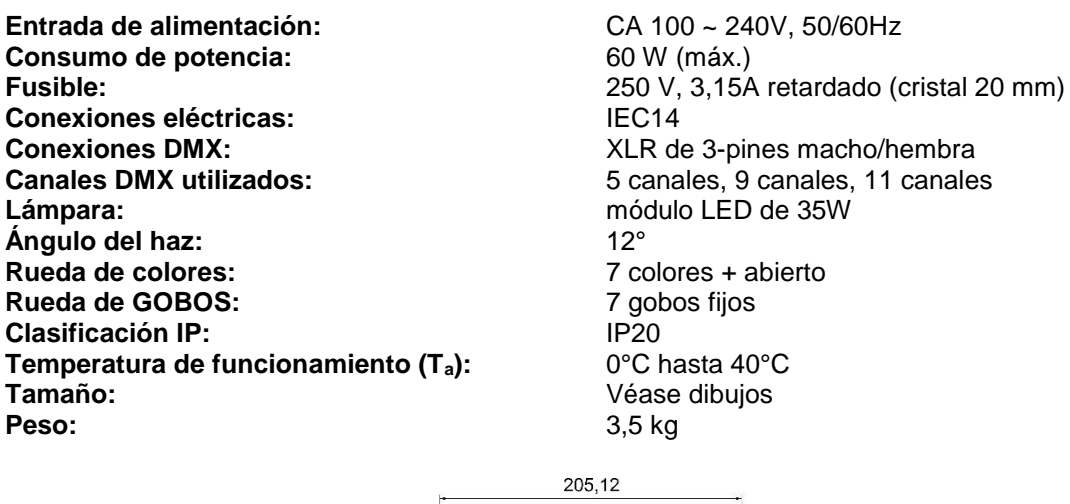

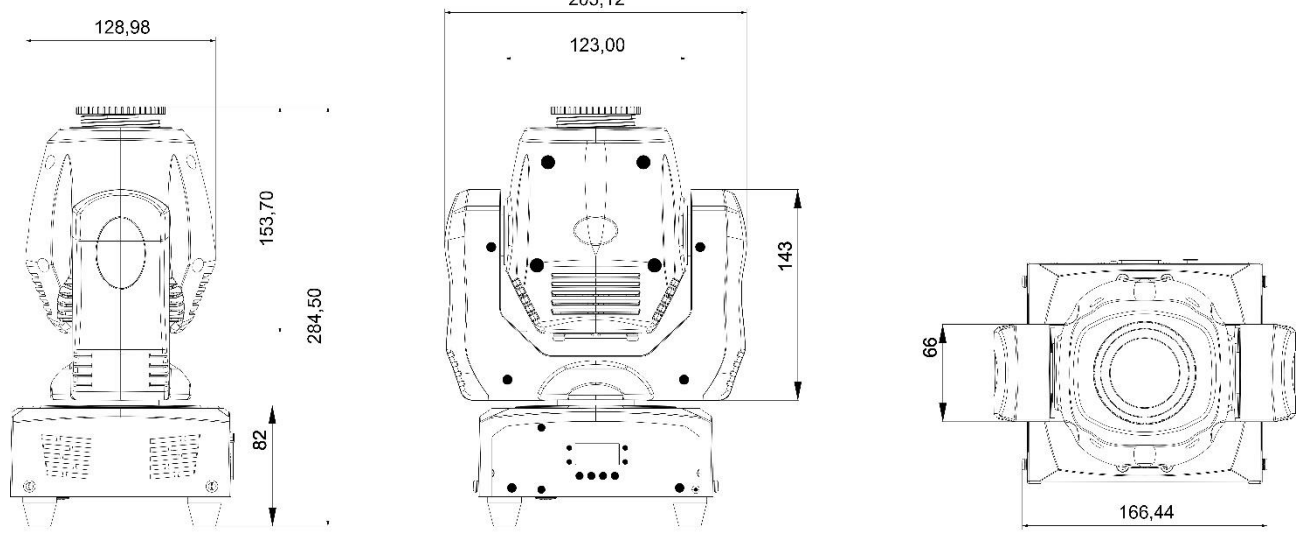

**Esta información está sujeta a cambios sin notificación previa Puede descargar la versión más reciente de este manual de usuario en nuestro sitio Web: [www.jb-systems.eu](http://www.jb-systems.eu/)**

149,00

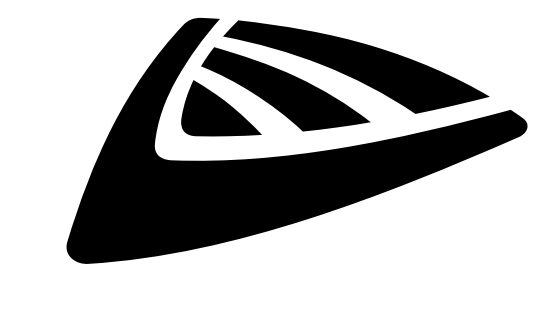

## **IBSYSTEMS**

## **MAILING LIST**

EN: Subscribe today to our mailing list for the latest product news! FR: Inscrivez-vous à notre liste de distribution si vous souhaitez suivre l'actualité de nos produits! NL: Abonneer je vandaag nog op onze mailinglijst en ontvang ons laatste product nieuws! DE: Abonnieren Sie unseren Newsletter und erhalten Sie aktuelle Produktinformationen! ES: Suscríbete hoy a nuestra lista de correo para recibir las últimas noticias! PT: Inscreva-se hoje na nossa mailing list para estar a par das últimas notícias!

## **W.JB-SYSTEMS.EU**

## Copyright © 2018 by BEGLEC NV

't Hofveld 2C ~ B1702 Groot-Bijgaarden ~ Belgium Reproduction or publication of the content in any manner, without express permission of the publisher, is prohibited.